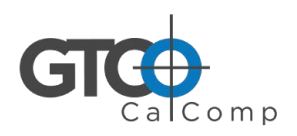

# **Roll-Up III" Quick Start**

# Package Contents

Verify that your Roll-Up III package includes the following:

- **Roll-Up III** digitizing tablet
- Transducer (stylus or 16-button cursor)
- USB Cable

## Optional items, purchased separately:

- Computer interface cable with 9-pin connector for RS-232 serial connection
- Power supply required only for serial installations

# Hardware Configuration

Note **Setup the hardware connections for USB or serial** *FIRST***, following the instructions below, then install the software.**

## Installing Your Roll-Up III

The following instructions describe how to set up your Roll-Up III. Select a large, flat, non-metal surface on which to place the Roll-Up III. Clear all items from the surface.

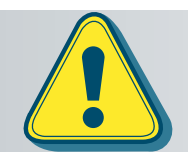

**Conductive materials, inks, or electronic devices on, under, or near the Roll-Up III can cause improper operation.**

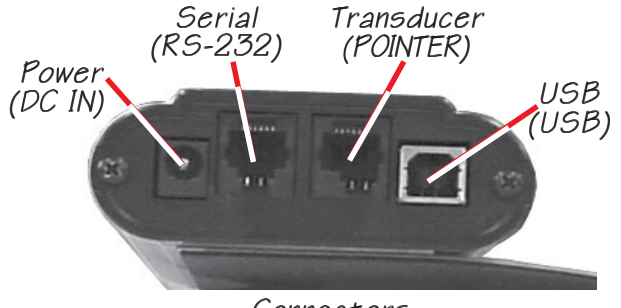

Connectors

- Cardboard tube, insert and end caps **Do Not Discard**
- Deluxe Travel Bag

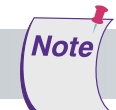

#### USB Connection

- **1** Connect the transducer cursor or stylus to the appropriate jack on the digitizer's Connector Panel. The connector is keyed and will fit only the correct jack. Do not force it.
- **2** Connect the USB interface cable to the USB jack on the Roll-Up III Connector Panel. The connector is keyed and will fit only the correct jack. Do not force it.
- **3** Connect the other end of the USB cable to any one of the USB ports  $\leftarrow \rightarrow$  on your computer or USB hub. The digitizer will beep four short tones, indicating it is powered On.

**Power is supplied through the USB port. No additional power source is needed for this installation.**

Windows displays the *Found New Hardware* prompt.

**4** Follow the prompts to finish the *Found New Hardware* process.

### *-OR-*

Note

**Note** 

#### Serial Connection

- **1** Connect the transducer cursor or stylus to the appropriate jack on the digitizer's Connector Panel. The connector is keyed and will fit only the correct jack. Do not force it.
- **2** Plug the power supply into an AC outlet. Connect the power supply to the appropriate jack on the Connector Panel. The digitizer will beep four short tones, indicating it is powered On
- **3** Connect the RS232 serial cable to the serial jack on the connector panel. The connector is keyed and will fit only the correct jack. Do not force it. Connect the 9-pin connector of the serial cable to the serial port on your computer.
- **4** To prepare the tablet for driver support, use the transducer to click on the SuperSet Code  $\boxed{S}$  0  $\boxed{1}$  on the SuperSet Menu.
- **5** Move the cursor or stylus aside, making sure it is not in the active area of the Roll-Up III.

# Software Configuration

**If you need to configure your Roll-Up III for use with a third-party application, please refer to the installation instructions in the** *Roll-Up III User's Guide* **found on our website gtcocalcomp.com.**

Software drivers provide the communication bridge between your software application and the Roll-Up III. The driver does not need to be installed if you are using the Roll-Up III with the GTCO CalComp QuikRuler.

## Installing TabletWorks

Visit gtcocalcomp.com/software-downloads/ to download.

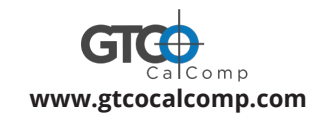